# **Boletim Técnico**

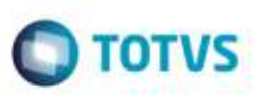

## **Cálculo de INSS e IRRF para Contrato de Autônomo**

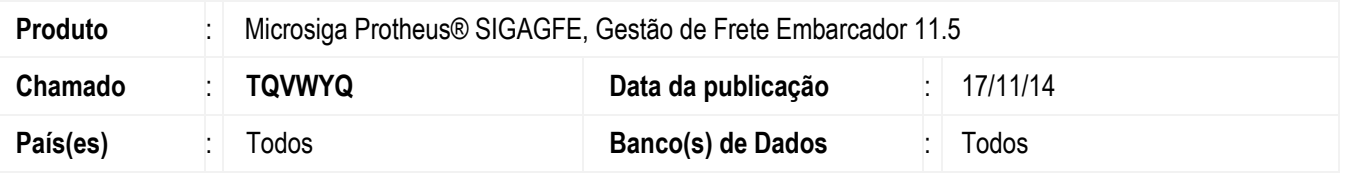

Efetuada alteração na rotina de **Geração de Contratos de Autônomos** (**GFEA100**), para quando o INSS for descontado da base de IRRF seja contabilizado o valor total do INSS do período.

Para viabilizar essa melhoria, é necessário aplicar o pacote de atualizações (*Patch*) deste chamado.

### **Procedimento para Utilização**

#### 1. Acesse **Movimentação** > **Expedição/ Recebimento** > **Documento de Carga**.

- Inclua um Documento de Carga colocando como **Transportador** um Autônomo que permita Negociação Frete igual a "1-Permite Combinar".

#### 2. Acesse **Movimentação** > **Cálculo de Frete** > **Frete Combinado**.

- Crie um Romaneio para este Autônomo e inclua um Frete Combinado no valor de R\$ 24.173,30.

#### 3. Acesse **Movimentação** > **Contrato Autônomo** > **Contrato/RPA**.

- Libere o Romaneio e inclua o Contrato de Autônomo, relacione o Cálculo de Frete e acesse a opção **Impostos**  verificando que o cálculo do IRRF foi de R\$ 11,00, confirme os valores.

- Inclua o segundo Documento de Carga colocando como **Transportador** um "Autônomo".
- Crie o segundo Romaneio para este Autônomo e inclua um Frete Combinado no valor de R\$ 10.391,30.
- Libere o Romaneio e inclua o Contrato de Autônomo, relacione o Cálculo de Frete e acesse a opção **Impostos**.

1

- Após correção o valor deverá ser de R\$ 100,00.

## **Informações Técnicas**

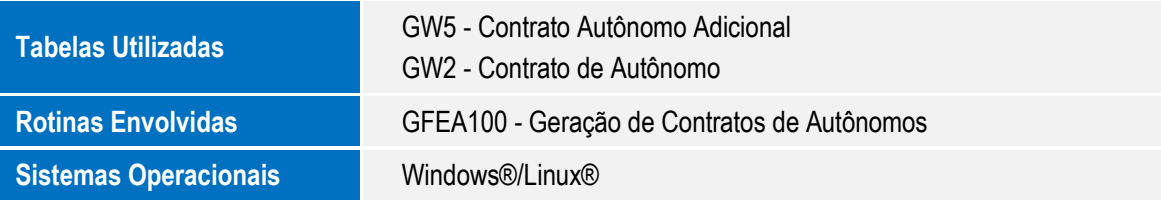